B2912A-02

# Modification Recommended Service Note

Supersedes: NONE

# B2912A Precision Source/Measure Unit, 2ch, 10fA resolution, 210V, 3A DC/10.5A pulse

## Serial Numbers: All

**The Problem** – May have an internal communication error at the power on or when updating the firmware to the revisions described in this service note.

Parts Required:

NONE.

#### ADMINISTRATIVE INFORMATION

| ACTION<br>CATEGORY: | [[]] ON SPECIFIED FAILURE<br>X AGREEABLE TIME                                                                             | STANDARDS<br>LABOR: 0.5 Hours                                                                             |
|---------------------|----------------------------------------------------------------------------------------------------|----------------------------------------------------------------------------------------------------|
|                     | X CUSTOMER INSTALLABLE<br>[[]] ON-SITE (active On-site contract required)<br>[[]] SERVICE CENTER<br>[[]] CHANNEL PARTNERS | SERVICE: [[]] RETURN USED [[]] RETURN<br>INVENTORY: [[]] SCRAP PARTS: [[]] SCRAP<br>X SEE TEXT X SEE TEXT |
| AVAILABILITY:       | PRODUCT'S SUPPORT LIFE                                                                                                    | NO CHARGE AVAILABLE UNTIL: 25-Sep-2019                                                                    |
|                     | [[]] Calibration Required<br>X Calibration NOT Required                                                                   | PRODUCT LINE: 1H<br>AUTHOR: HT                                                                            |

ADDITIONAL INFORMATION:

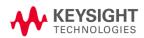

### Situation:

The B2912A with the following firmware revisions may have an internal communication error. This error may occur at the power on or when updating the firmware to the below revision.

Firmware revision: 3.1.1645.5820 Firmware revision: 3.2.1744.8690 Firmware revision: 3.3.1815.4700

And it can be solved by installing the Firmware revision 3.3.1829.4835 or later.

### Solution/Action:

#### Procedure

(a) Confirm the firmware revision as follows and check against the table above.

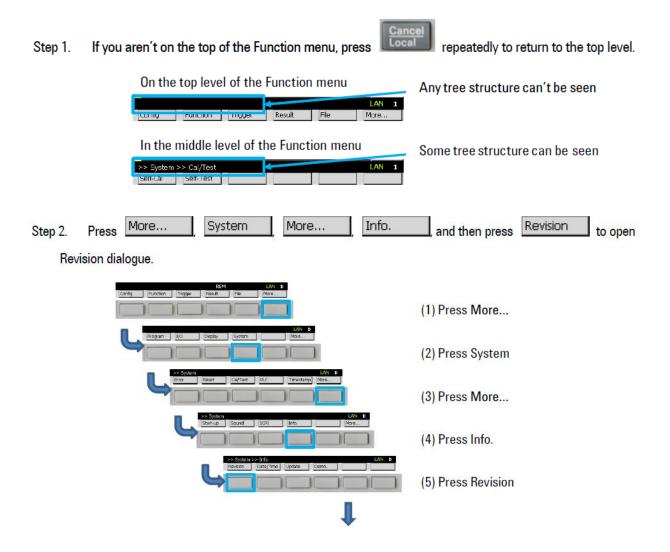

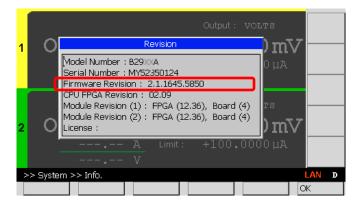

Step 2: If the firmware revision displayed is 3.1.1744.8690 or earlier, install the firmware 3.3.1829.4835 or later, following the procedure below.

- (b) Downloading and Installing the firmware
  - Step 1: Download the firmware (3.3.1829.4835 or later revision) from the link below and install it. https://www.keysight.com/main/software.jspx?ckey=2119177&lc=jpn&cc=JP&nid=-33504.0.00&id=2119177

NOTE: The installation instruction is available in the website.

| Revision  | History:   |
|-----------|------------|
| 100101011 | 1110001.91 |

| Date        | Service<br>Note<br>Revision | Author             | Reason for Change |
|-------------|-----------------------------|--------------------|-------------------|
| 17 Sep 2018 | 01                          | Hiromasa Tsunemoto | As Published      |